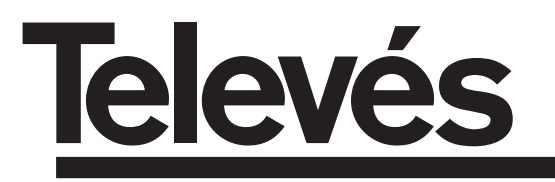

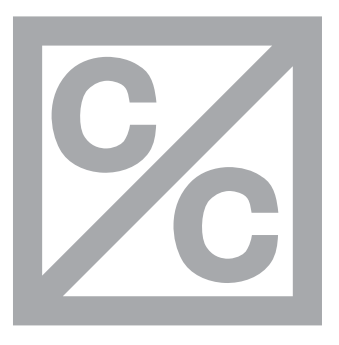

# **Analogue**

## **PROCESADOR DE CANALES ANALOGICOS 2 ENTRADAS**

Manual de instrucciones

## **ANALOGUE CHANNEL PROCESSOR 2 INPUTS**

User Instructions

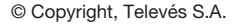

### **INDICE**

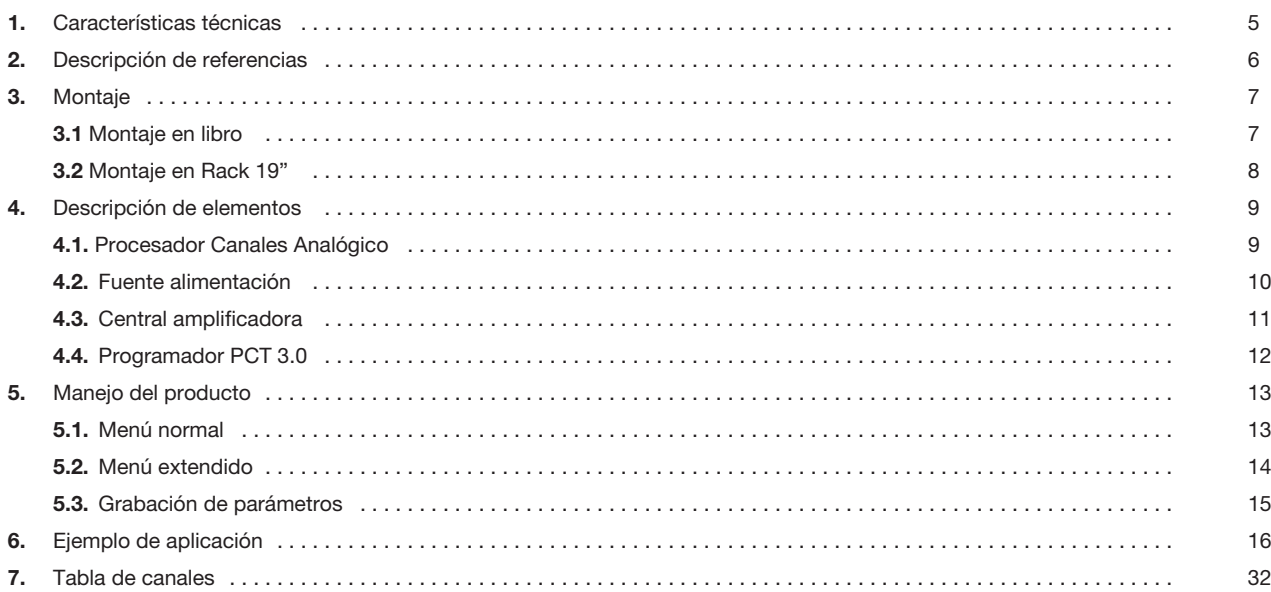

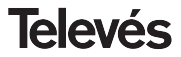

### **1.- CARACTERISTICAS TECNICAS**

**1.1.- Procesador canales Analógico Ref. 5096**

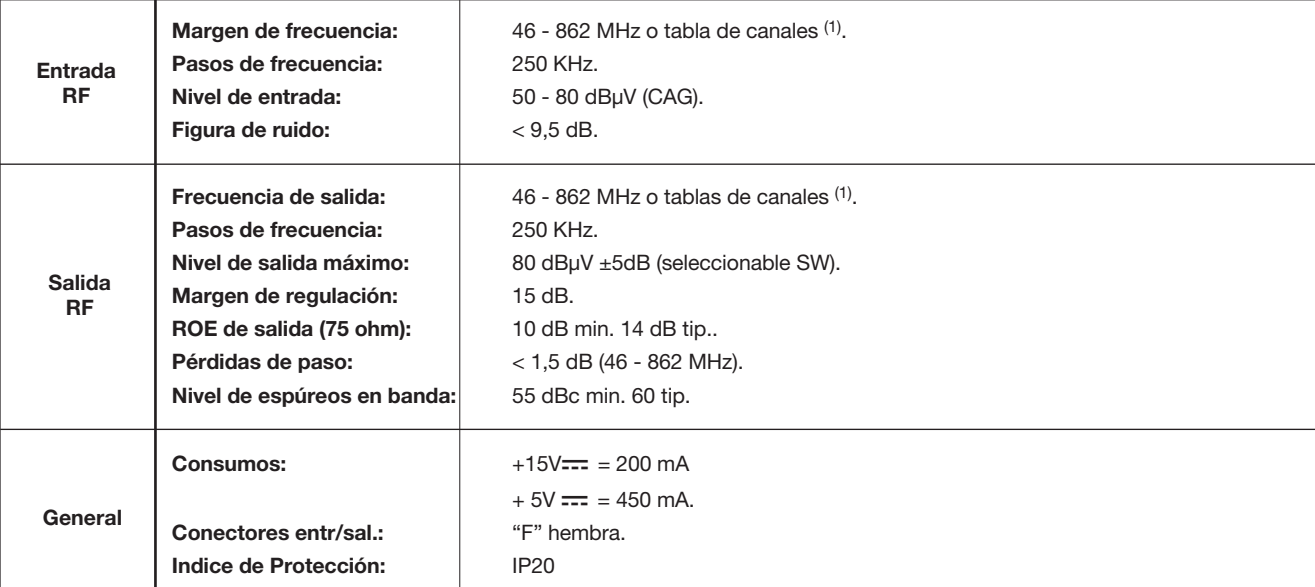

(1) Ver tabla en pág. 32.

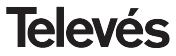

### **1 . 2.- Características técnicas Central Ref. 5075**

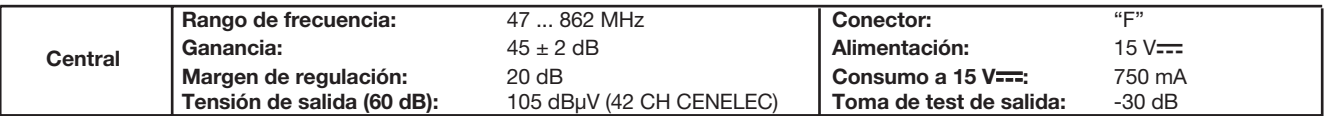

#### **1 . 3.- Características técnicas Fuente Alimentación Ref. 5029**

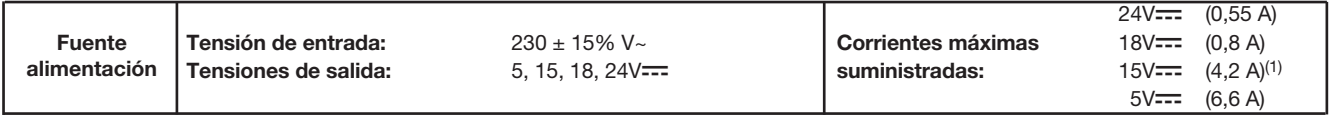

### **2.- DESCRIPCION DE REFERENCIAS**

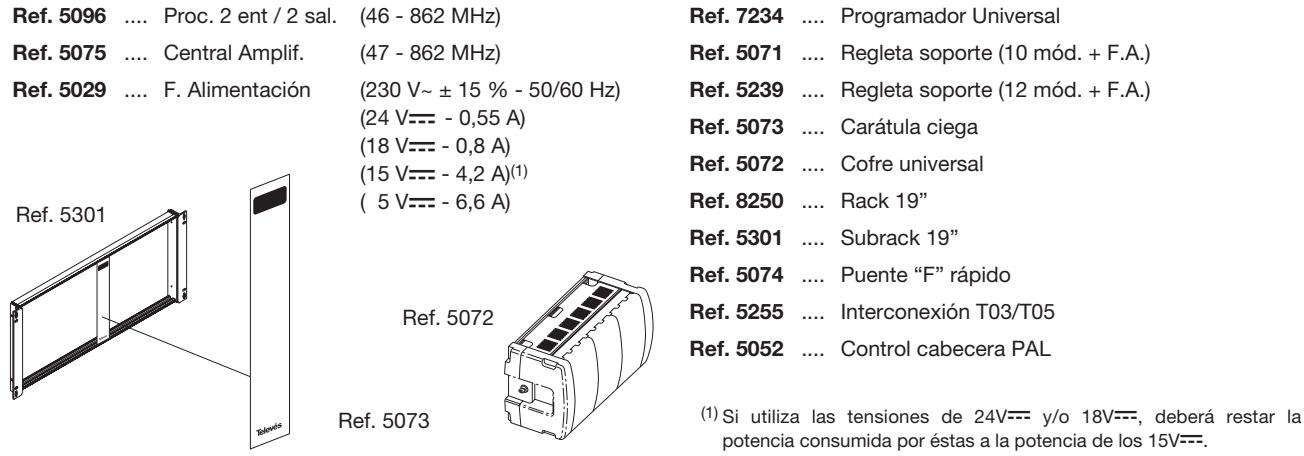

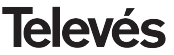

### **Manual de instrucciones Manual de instrucciones Procesador Canales Analog.**

### **3 .- MONTAJE**

#### **3.1.- Montaje en libro**

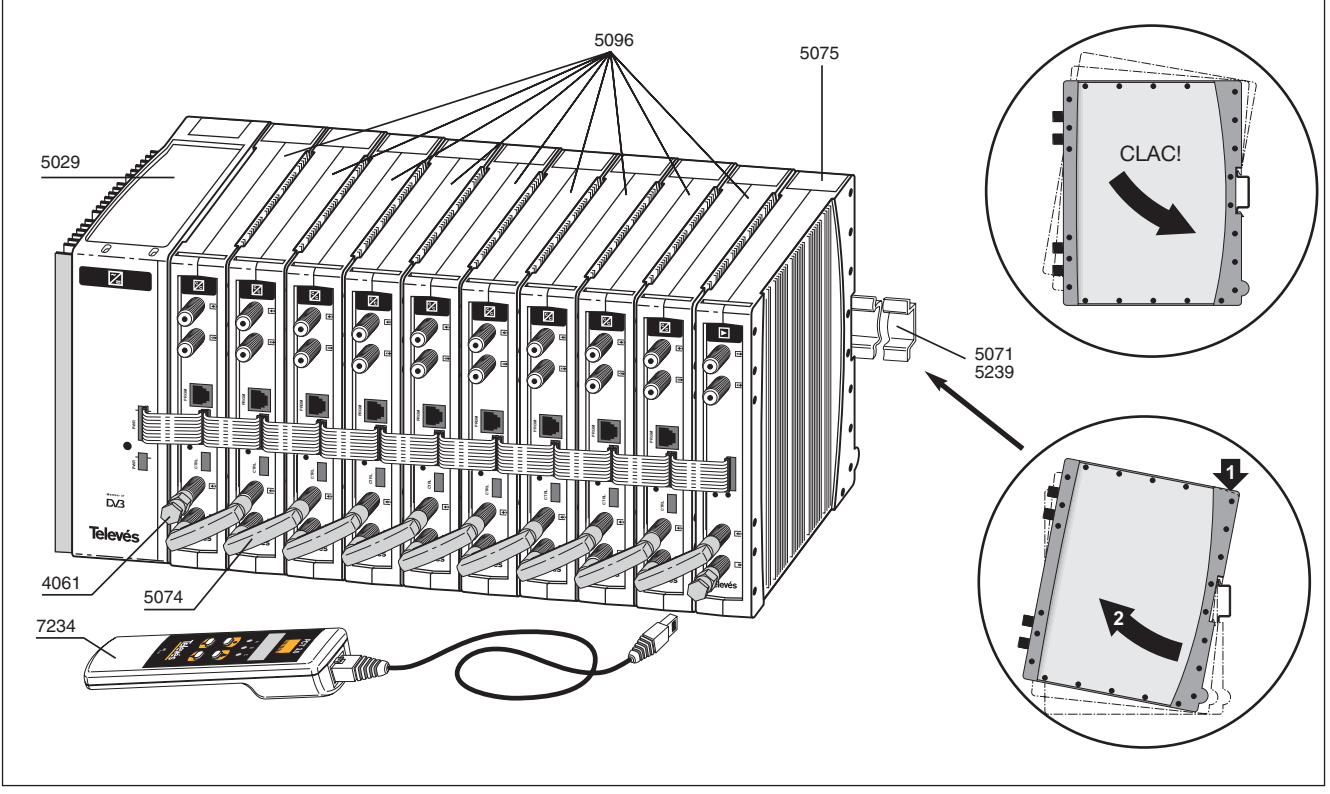

**ESPAÑOL**

### **3.2.- Montaje en rack 19"**

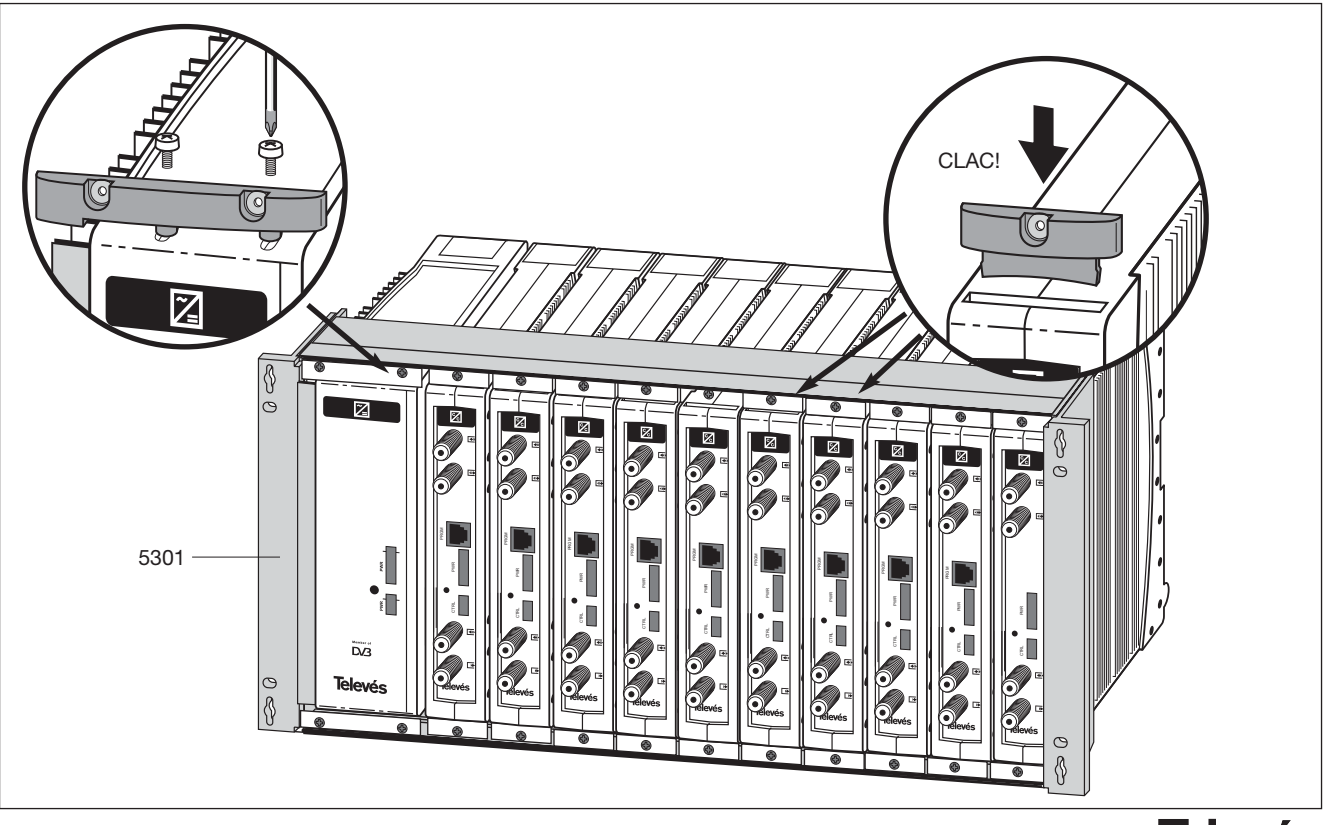

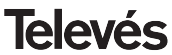

#### **4. - DESCRIPCION DE ELEMENTOS**

#### **4.1.- Procesador Canales Analog.**

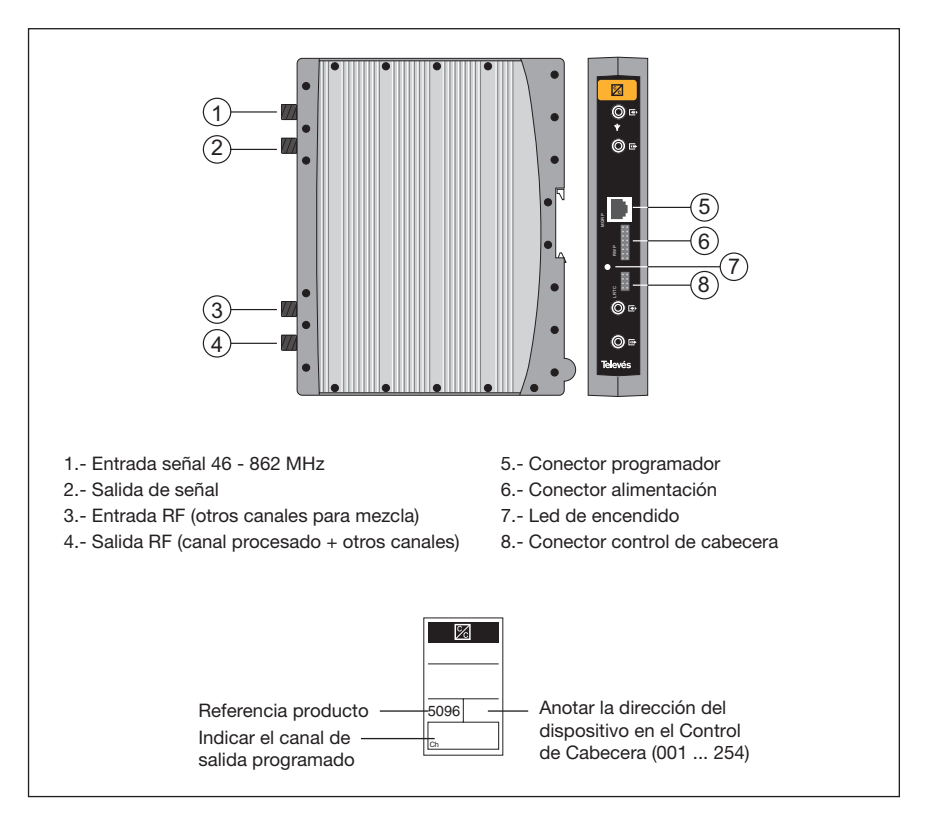

Procesador de señales analógicas terrestres con paso por FI.

Permite la variación de los parámetros para su control mediante dos opciones, directamente con el programador universal PCT 3.0 o bien mediante el Programa de Gestión de Cabecera de Televés con control local (PC) o bien control remoto (linea telefónica).

Dispone de automezcla en los conectores de salida para permitir mezclar el canal procesado con otros canales externos.

Los procesadores pueden ser utilizados como conversores de frecuencia (modo procesador) o bien con la misma frecuencia de entrada y salida (modo amplificador).

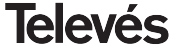

#### **4.2.- Fuente de alimentación**

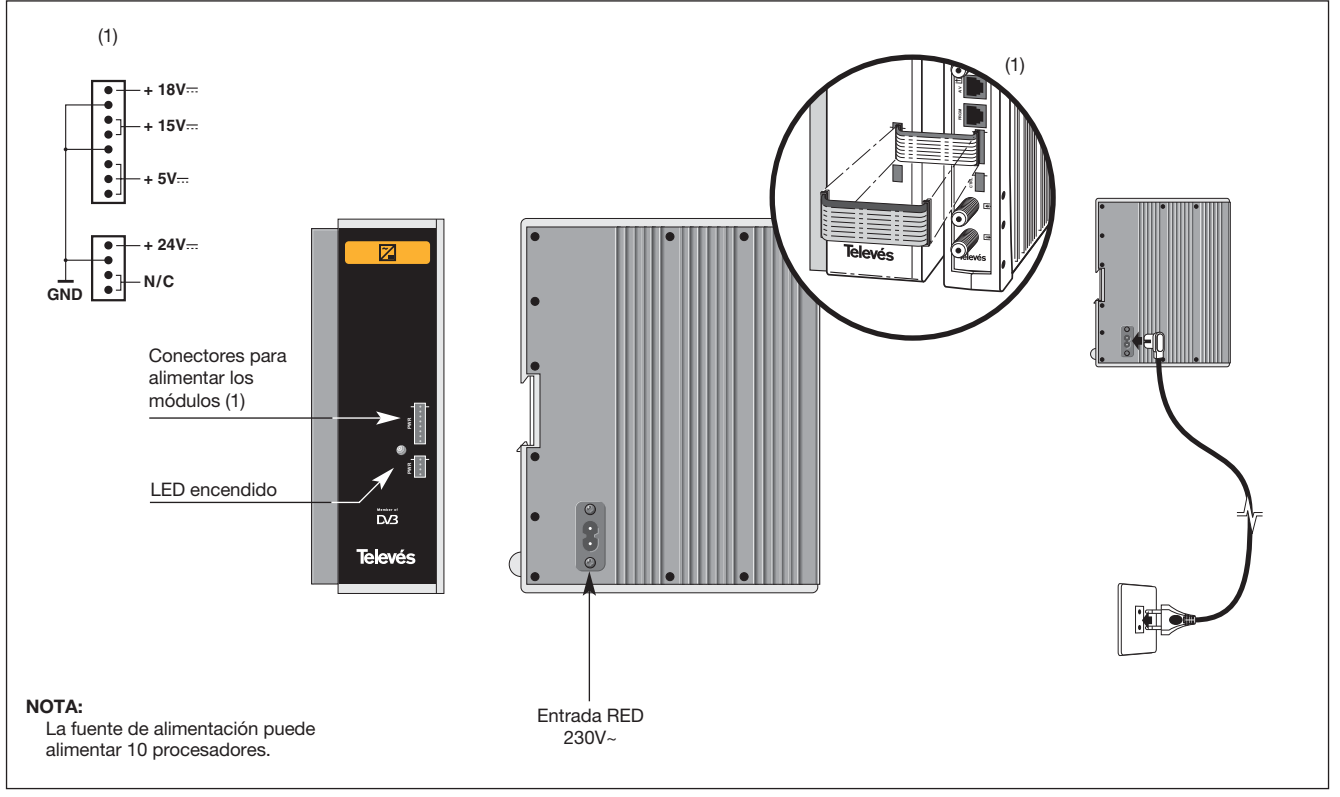

**Televés** 

#### **4.3.- Central amplificadora**

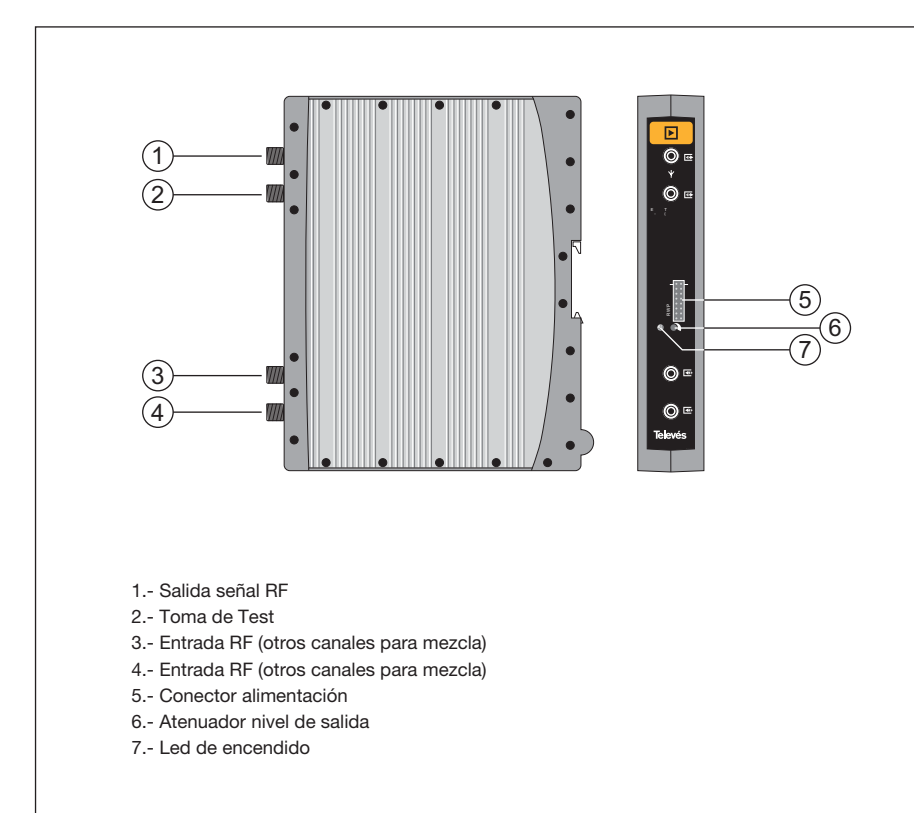

La central amplificadora realiza la amplificación de los canales generados en los procesadores, cubriendo el margen de frecuencias de 47 a 862 MHz

Dispone de dos conectores de entrada de señal, para permitir la mezcla de los canales suministrados por dos sistemas. Si se utiliza sólo una de las entradas, se recomienda **cargar la entrada no utilizada** con una carga de 75 ohm, Ref 4061.

La central dispone de un conector de salida y una toma de Test (-30dB) situadas en la parte superior del panel frontal.

La alimentación de la central se realiza a 15V---, a través de un latiguillo igual al utilizado para la alimentación de los otros módulos del sistema.

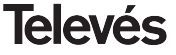

#### **4. 4. - Programador PCT 3.0**

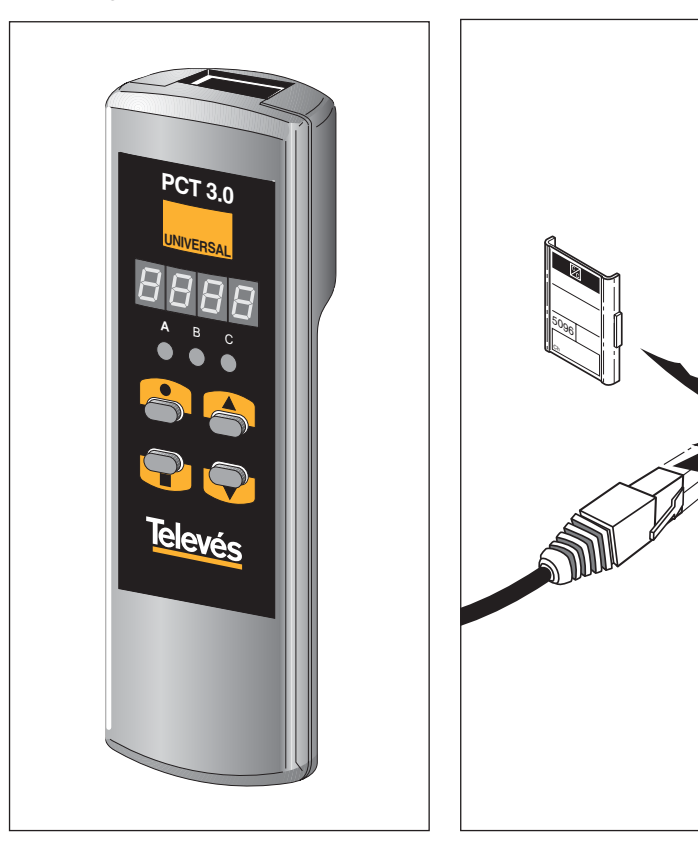

Todas las funciones del procesador se modifican por medio del Programador Universal PCT 3.0.

El programador consta de 4 teclas:

- : Tecla de cambio de menú de programación y grabación de datos.
- : Tecla que permite la selección de un dígito dentro de un determinado menú de programación y realiza también el cambio de menú normal a menú extendido.
- : Tecla de incremento de dígito seleccionado.
- : Tecla de decremento de dígito seleccionado.

Con ellas se realiza toda la operación de programación.

La conexión del programador Universal se puede efectuar tanto con el Procesador de canales funcionando, como apagado, si bien la programación ha de efectuarse con el equipo en funcionamiento.

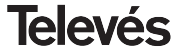

ř

#### **5. - MANEJO DEL PRODUCTO**

**Antes de programar la unidad es necesario definirla como un Amplificador o como un Conversor de acuerdo con las necesidades de la instalación.**

Para hacerlo es necesario acceder al Menú Extendido:

- **•** Presionar el botón durante 3 segundos.
- Después presionar dos veces.
- **•** A continuación continuar en el paso 5.2.3.

En este estado, también es posible seleccionar uno de los modos de operación: **por frecuencia o por número de canal:**

- Presiona **tres** veces.
- **•** Continuar en el paso 5.2.2.

Para configurar/programar cada unidad, continuar con los siguientes pasos:

#### **5.1.- MENU NORMAL**

#### **5.1.1 Menu de salida**

Este menú aparece al insertar el programador por primera vez en el conector frontal (PRGM) de la unidad.

Unidad utilizada como Amplificador:

**•** LEDS de 7 segmentos: Indicarán (de acuerdo con el modo de operación seleccionado la última vez) la **frecuencia de la portadora de video:**

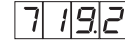

el **canal de salida:**

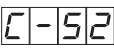

**•** Indicadores LED:

A B C 

Unidad utilizada como Conversor:

- **•** LEDS de 7 segmentos: Indicarán la **frecuencia de la portadora de video o el número de canal de salida** (de acuerdo con el modo de operación seleccionado la última vez)**:**
- **•** Indicadores LED:
	- $B$   $C$  $\circ$   $\circ$   $\circ$

Por ejemplo, en el modo de canal operativo, si seleccionamos el canal 52 el display mostrará:

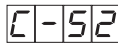

Presionar las teclas  $\triangle$  o  $\nabla$  para cambiar de canal.

Para grabar los datos pulsar la tecla  $\blacksquare$ durante aproximadamente 3 seg.

La grabación correcta de los datos se denota con un parpadeo de los segmentos centrales de los dígitos del programador.

Habiendo seleccionado el **modo de frecuencia operativa** (ej. el mismo canal nº 52, la portadora de video de este es 719.25 MHz) el display mostrará:

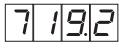

Para modificar este valor, es necesario presionar la tecla , esto hará que el primer dígito parpadee entre ON y OFF.

Después presionar las teclas  $\triangle$   $\vee$   $\blacktriangledown$  para cambiar sus valores entre 0 y 9.

Si presionamos el botón  $\bullet$  otra vez, el siguiente digito será seleccionado y empezará a parpadear. Esto puede ser modificado de la misma manera.

## **Televés**

Repetir este proceso hasta que los tres dígitos se enciendan con el valor deseado. Una vez que la parte decimal de la frecuencia de la portadora de video ha sido seleccionada, las teclas  $\triangle$  6  $\blacktriangledown$ , permitirán al usuario seleccionar los siguientes valores permitidos:

 $.0 = \times 0.00 \text{ MHz}$   $.5 = \times 0.50 \text{ MHz}$  $2 - 25$  MHz  $7 - 25$  MHz

#### El rango de **valores de entrada** permitidos es de 46 a 862 MHz.

Para grabar los datos se pulsará la tecla durante aproximadamente 3 seg. La grabación correcta de los datos se denota con un parpadeo de los segmentos centrales de los dígitos del programador:

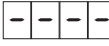

#### **5.1.2. Menu de entrada.**

Pulsar la tecla **para entrar en este menú.** 

#### Unidad utilizada como Amplificador:

- **•** LEDS de 7 segmentos: Mostrarán la misma frecuencia/canal que en la salida.
- **•** Indicadores LED:

 $A$   $B$   $C$  $\frac{1}{2}$   $\frac{1}{2}$   $\frac{1}{2}$   $\frac{1}{2}$   $\frac{1}{2}$   $\frac{1}{2}$ 

Unidad utilizada como Conversor:

- **•** LEDS de 7 segmentos: Mostrarán la frecuencia/canal de entrada al ser encendido.
- **•** Indicadores LED
	- $A$   $B$   $C$  $\circ$   $\circ$   $\circ$

El cambio de frecuencia o canal y la selección y grabación de los cambios se realiza igual que en el caso anterior.

#### **5.1.3. Nivel de salida**

Pulsando la tecla se accede a la selección del **nivel de salida**. En este caso no existe un cursor para selección del dígito, mediante las teclas  $\triangle$  v  $\nabla$  se escoge el nivel de salida deseado entre 00 (mínimo) y 99 (máximo). Por ejemplo, 50:

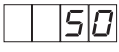

#### **5.2.- MENU EXTENDIDO**

Pulsar durante 3 segundos la tecla  $\bullet$ . La selección de menús y la modificación del valor seleccionado en cada uno de ellos y la grabación de los cambios se efectúa de la misma manera que en el menú normal.

#### **5.2.1. Dirección del dispositivo**

El primer menú extendido que aparece es el correspondiente a la **dirección del dispositivo** para el control de cabecera.

**•** El formato en el display es A. 045:

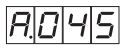

**•** Indicadores LED

 $A$   $B$   $C$  $0.2010$ 

Para modificar este valor, presionar la tecla

, esto hará que el primer dígito parpadee entre ON y OFF.

Despues presionar las teclas  $\triangle$  ó  $\nabla$  para cambiar el valor entre 0 y 9.

Si la tecla ● es presionada de nuevo, el siguiente digito es seleccionado y empezará a parpadear. Esto puede ser modificado de la misma manera.

Repetir este proceso hasta que los tres dígitos indiquen la dirección deseada.

Todos los dispositivos controlables mediante el sistema control de cabecera están conectados a un BUS común de control (en el conector rotulado "Ctrl") y cada dispositivo deberá tener programada una dirección única dentro del BUS (entre 1 y 254).

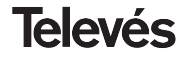

*Es responsabilidad del instalador el asegurarse de que no existen direcciones duplicadas en este BUS.*

#### **5.2.2. Modo Operacional Frec./Canal**

Presionar la tecla **para acceder al menú** de **selección del modo** frecuencia o modo canal (tabla de canales).

Presionar las teclas  $\triangle$  y  $\nabla$  para seleccionar uno de los dos modos operacionales. El display mostrará:

**•** Modo Frecuencia

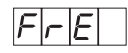

**•** Modo Canal

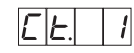

Presionando las teclas  $\triangle$  y  $\nabla$  aparecerán los siguientes valores permitidos: Ct. 1, Ct. 2, Ct. 3, Ct. 4, Ct. 5, Ct. 6, Ct. 7 (Ver estas 7 tablas de canales en la página 32).

#### **5.2.3. Selección Amplificador/Conversor**

Presionar la tecla **para acceder** a este menú.

El display mostrará una de las dos opciones que pueden ser seleccionadas presionando las teclas  $\blacktriangle$   $\lor$   $\nabla$ : Unidad como **conversor**

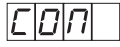

Unidad como **amplificador**, canal de entrada = canal de salida**.**

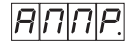

#### **5.2.4. Slope (Pendiente portadora de A/V)**

Presionar de nuevo la tecla **.** El formato en el display será SL. 0.:

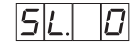

Presionando las teclas  $\triangle$  o  $\nabla$  permite incrementar la diferencia entre la PA y PV, entre los siguientes valores permitidos:

0, 1, 2, 3 y 4

"0" corresponde a la mínima variación y 4 a la máxima.

Esta pendiente (slope) permite aproximadamente una regulación de 5dB.

#### **Nota:**

Se recomienda ajustar primero la pendiente y después el nivel de salida (esto es porque al variar la pendiente en algún caso puede afectar al nivel de portadora de vídeo).

Si presiona una vez más la tecla |, la secuencia del Menú Extendido comenzará de nuevo en el paso 5.1.1.)

Una vez escogida la pendiente deseada (relación entre portadoras), realizar la selección pulsando la tecla **durante** 3 segundos, lo cual lleva inmediatamente al mando al modo de menú normal, apareciendo en el display la frecuencia central (o número de canal) del canal de salida.

#### **5.3.- GRABACION DE PARAMETROS**

Para grabar los datos pulsar la tecla durante aproximadamente 3 segundos.

La grabación correcta de los datos se denota con un parpadeo de los segmentos centrales de los dígitos del programador:

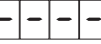

Si se modifican los datos de configuración pero no se graban, se recupera la configuración anterior transcurridos unos 30 segundos, es decir, se anulan los cambios realizados.

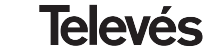

### **6.- EJEMPLO DE APLICACIÓN**

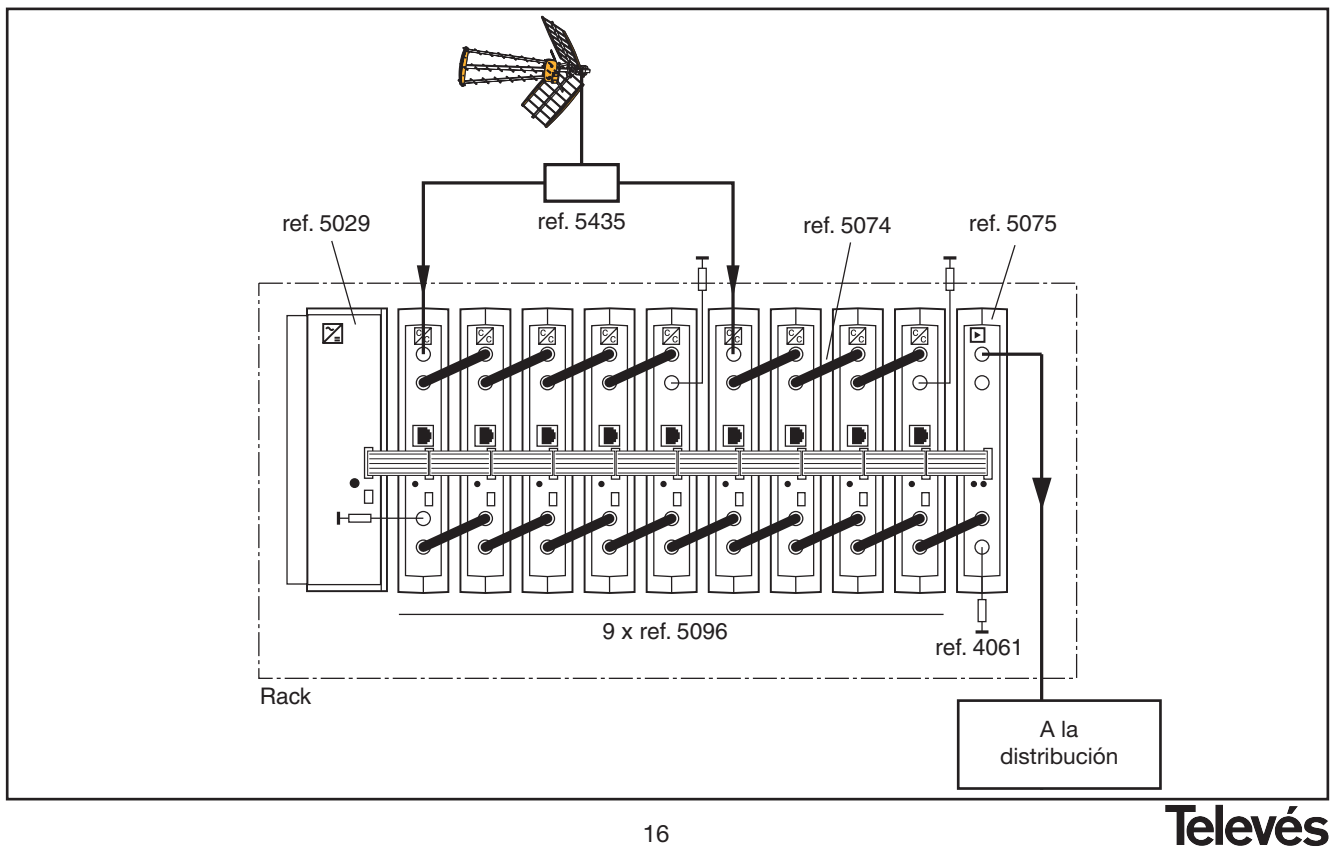

### **INDEX**

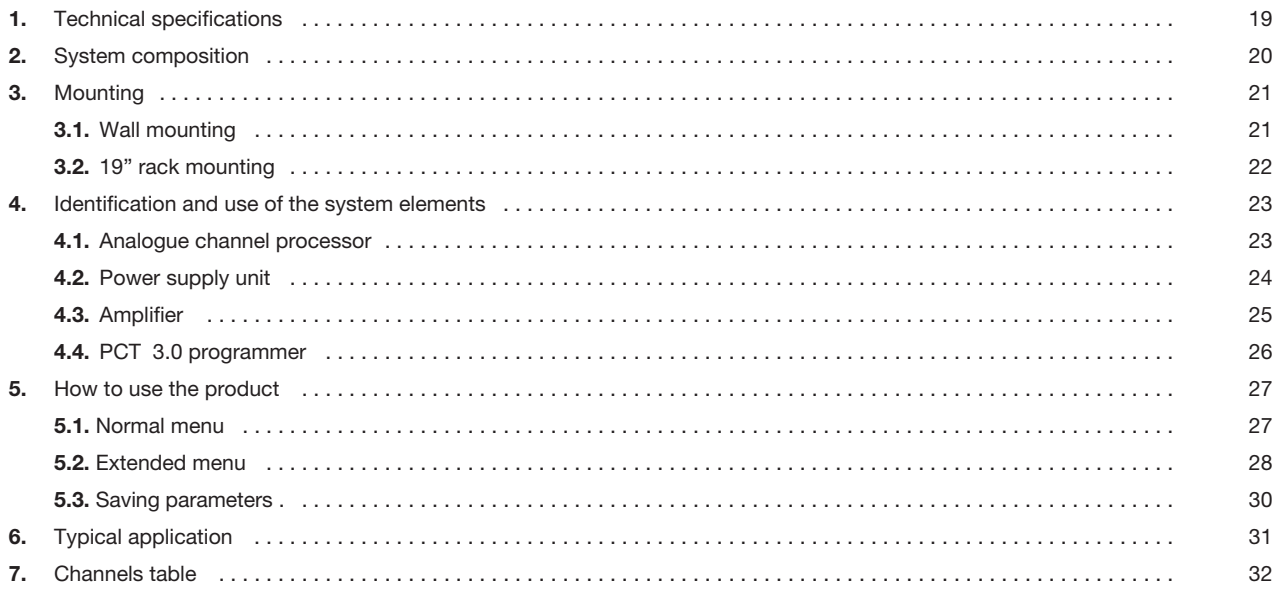

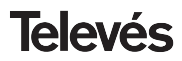

### **1.- TECHNICAL SPECIFICATIONS**

#### **1.1.- Analogue channels processor Ref. 5096**

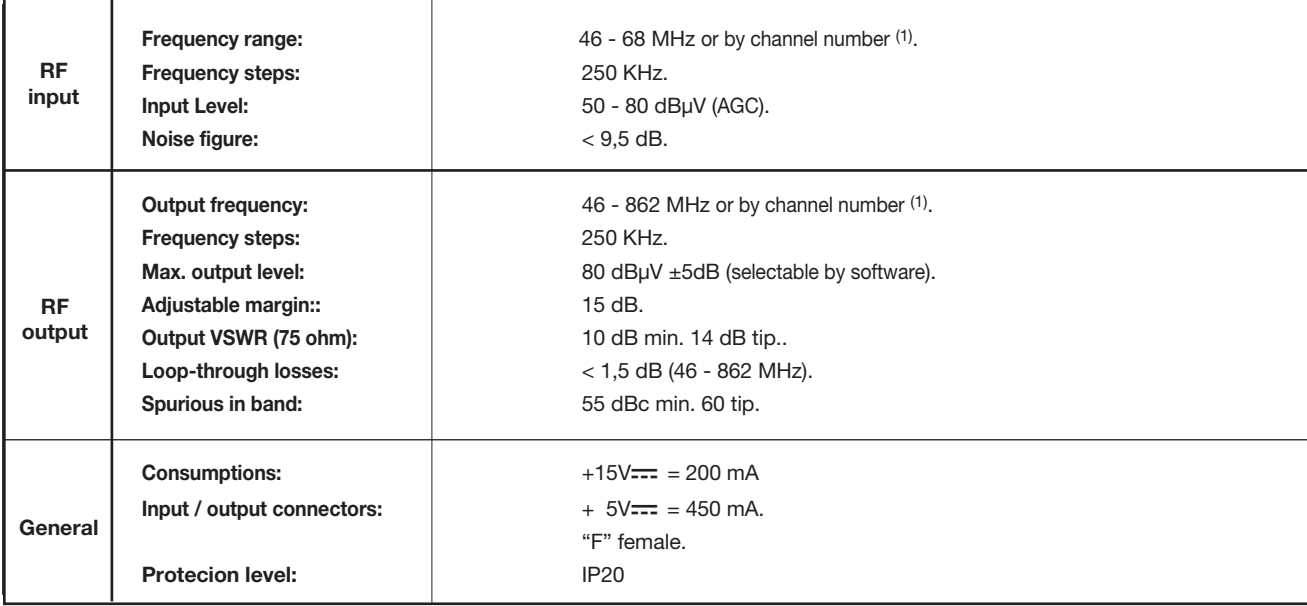

(1) Selection can also be made by channel number (see table in page 32).

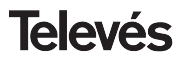

### **1 . 2.- Amplifier technical specifications Ref. 5075**

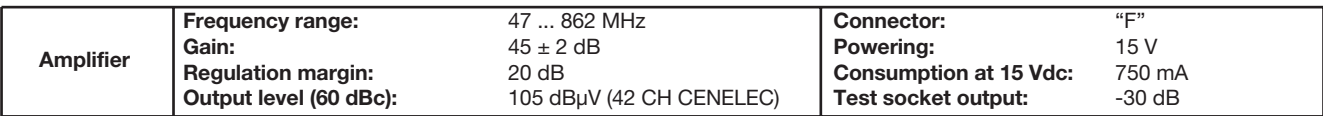

**1 . 3.- Power supply unit Ref. 5029**

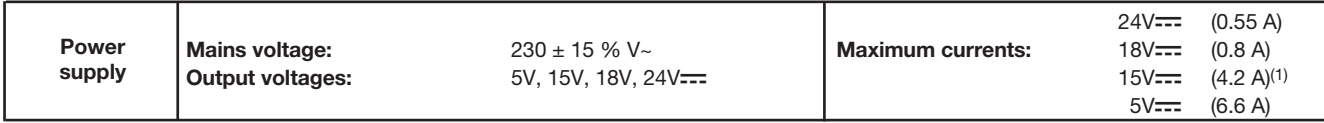

### **2.- SYSTEM COMPOSITION**

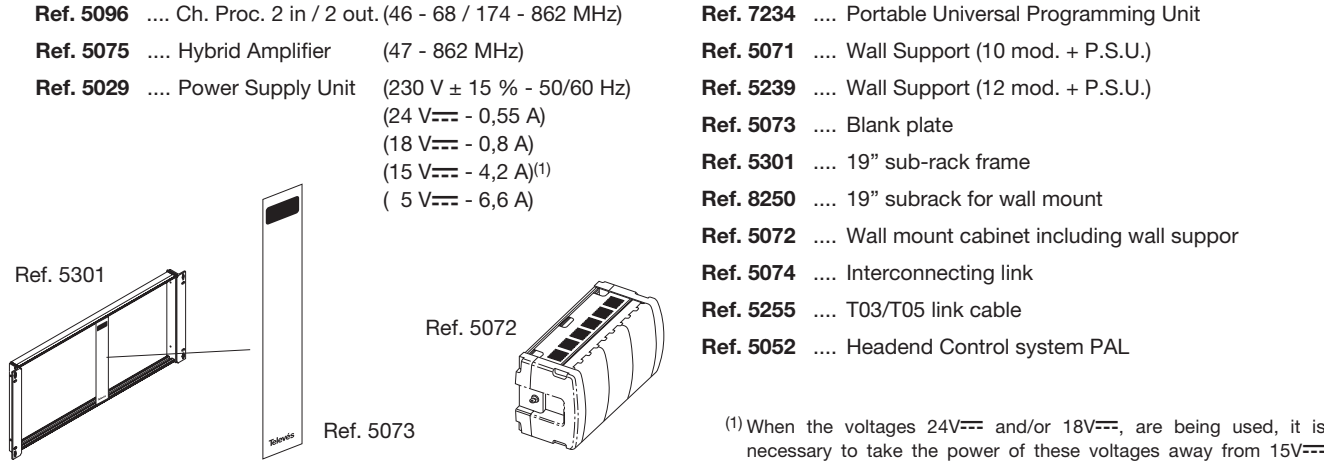

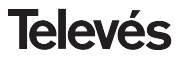

### **3 .- MOUNTING**

#### **3.1.- Wall mounting**

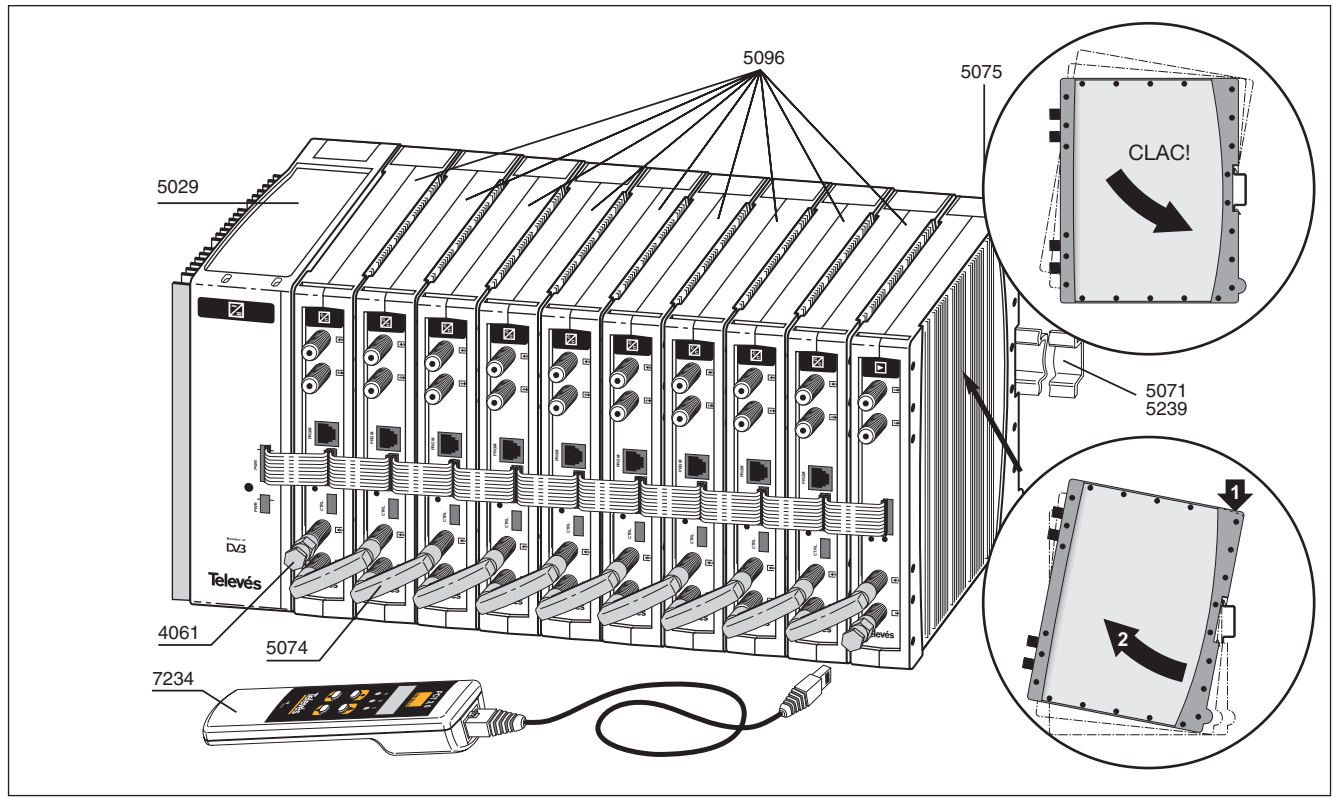

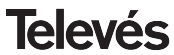

### 3.2.- 19" rack mounting

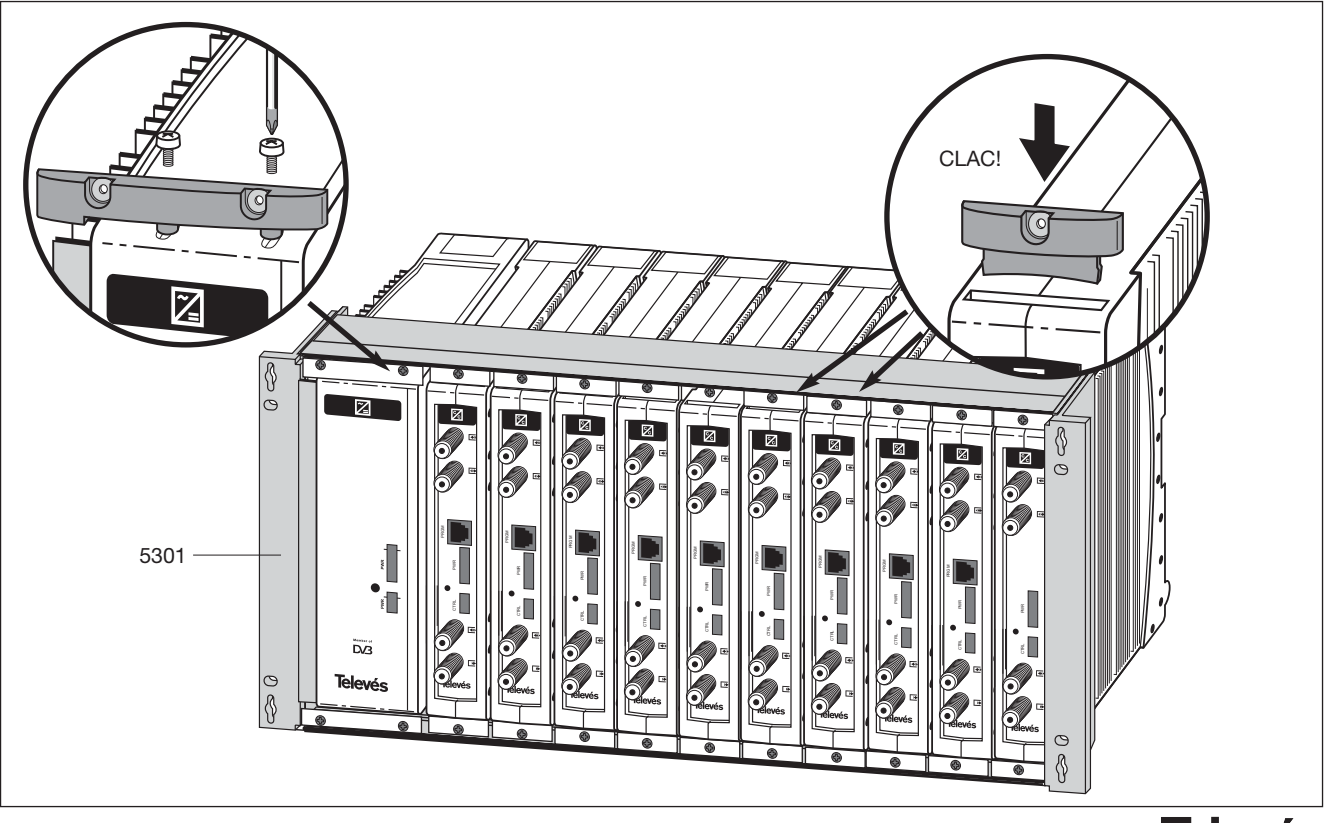

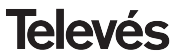

#### **4. - IDENTIFICATION AND USE OF THE SYSTEM ELEMENTS**

**4.1.-Analogue Channel Processor. Front and side views**

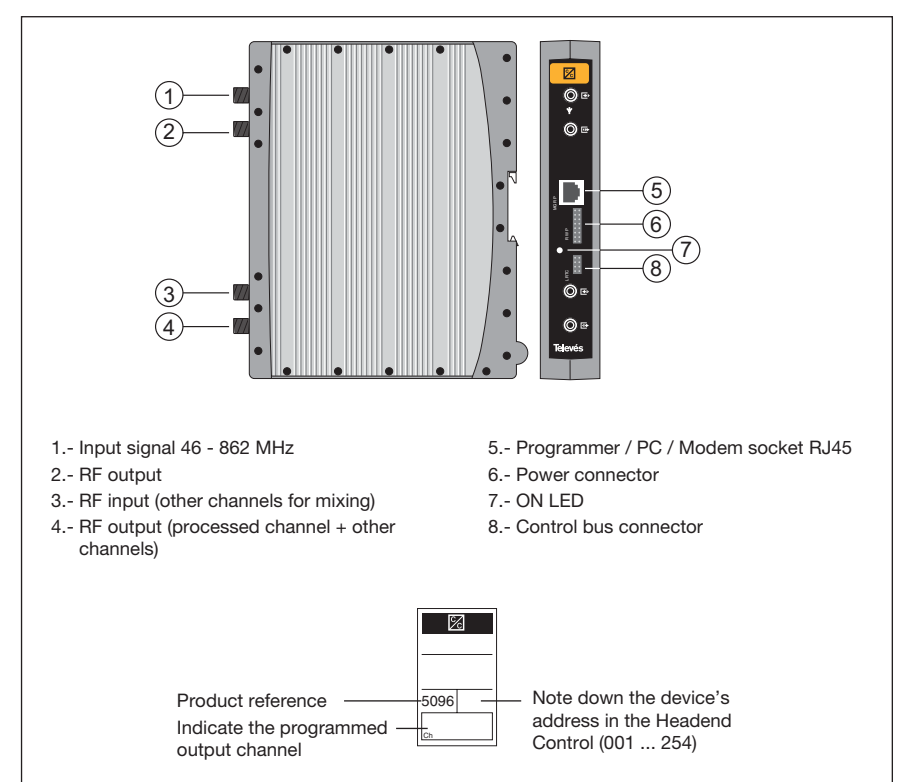

The processor is housed in a zamak chassis, in fully compilance with the CE regulations.

It features two options for controlling the processor:

- **•** Via the portable Programming Unit, Televés ref. 7234.
- **•** Via Televés headend control software (local control: PC or remote control: via Modem).

The processor´s front panel have four "F" type connectors: two at the top and two at the bottom.

The two connectors at the bottom make up the output loopthrough (mixing of the processed channel with the other channels).

The same processor can be used as frequency converter (Processor mode) or with the same input and output frequency (Amplifier mode).

ENGLISH **ENGLISH**

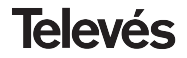

### **4.2.- Power Supply Unit**

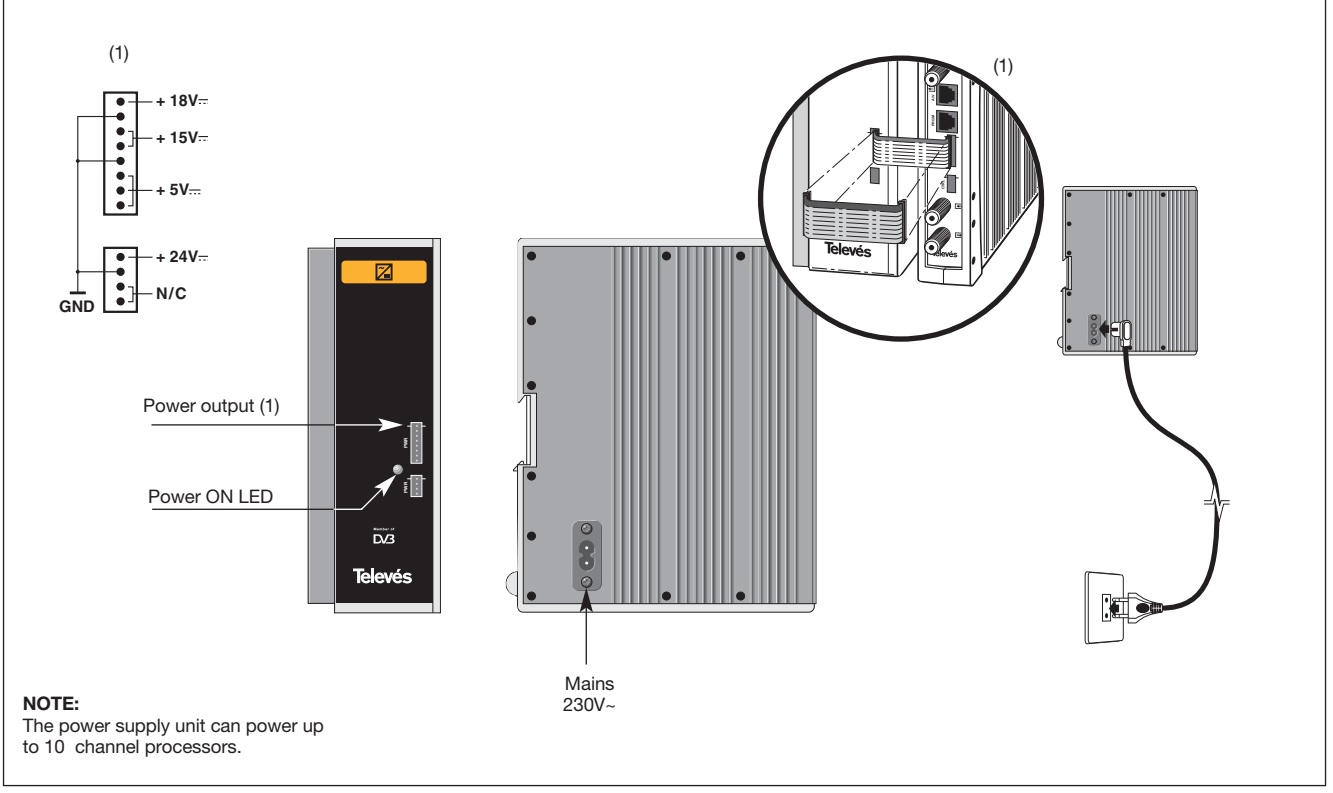

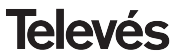

#### **4.3.- Amplifier**

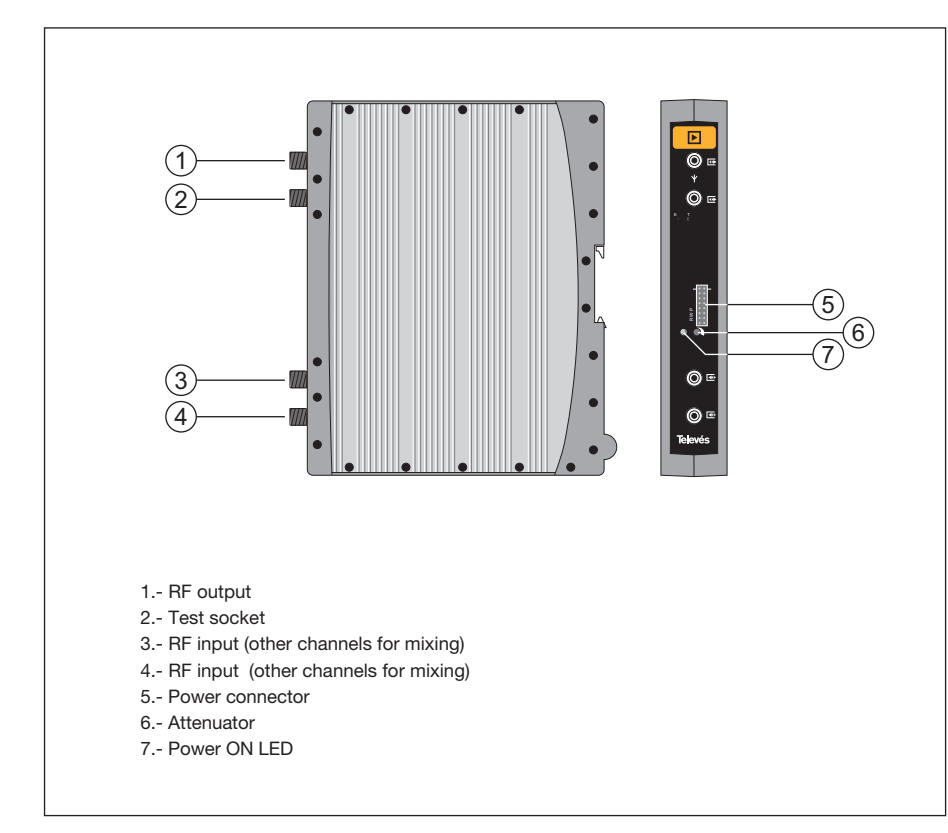

The amplifier carries out the amplification of the generated channels, covering a frequency range of 47 - 862 MHz.

It disposes of two input signal connectors for the mixing of channels coming from two systems. If only one of the inputs is used, it is advisable to **load the unused input** with 75 ohm, ref. 4061.

The amplifier disposes of an output connector and a Test socket (-30dB) located at the top of the front panel.

The amplifier is powered with 15V via an eight-wire flat cable, the same type used for powering the other modules of this system.

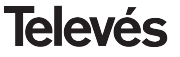

#### **4. 4. - PCT 3.0 programmer**

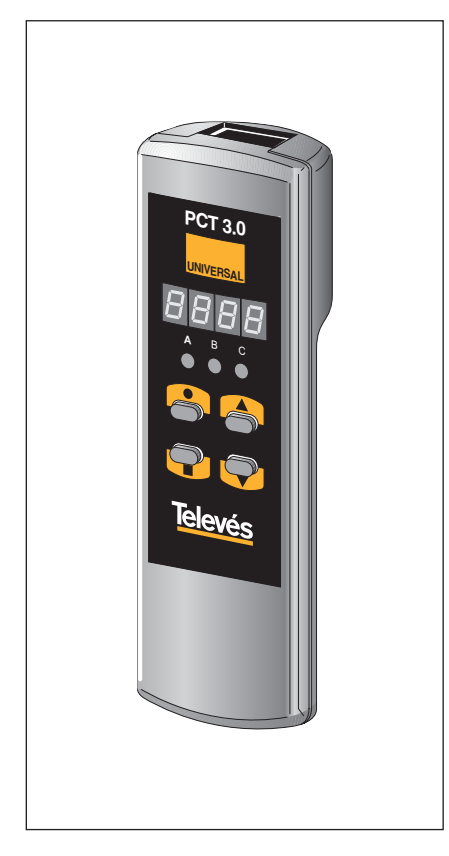

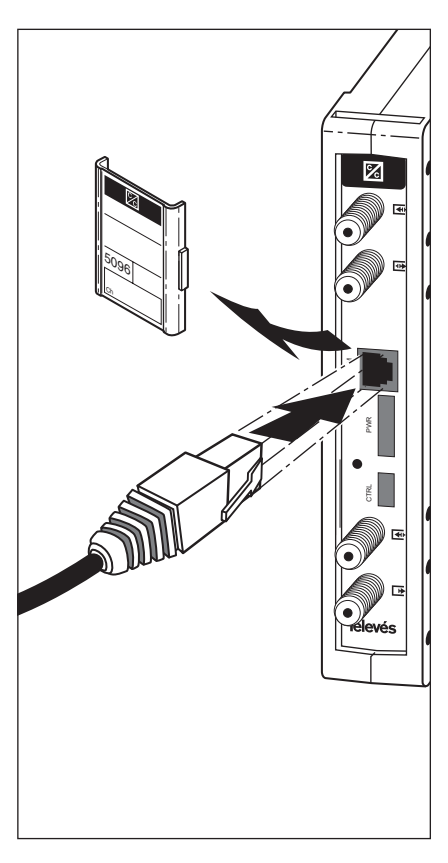

All of the unit functions are controlled via the Universal Programmer PCT 3.0.

The universal programmer consist of 4 keys:

- : This key will change between menus and save any data change.
- : Key that allows the selection of digits inside a particular menu and also changes between normal and extended menu.
- : Key that increments a selected digit.
- $\blacktriangledown$  : Key that decrements a selected digit.

The connection between the programmer and the unit can be made with the unit ON or OFF.

It must always be switched ON before starting the programming procedure.

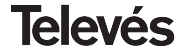

#### **5. - HOW TO USE THE PRODUCT**

**Before programming the unit, it is necessary to set this unit up either as an Amplifier or as a Converter, according to the needs of the installation.**

To do this, it is necessary to access the Extended Menu:

- By pressing the  $\bullet$  button for 3 seconds
- Then press **that the twice.**
- **•** And follow the instructions in step c).

From this stage, it is also advisable to select one of the operational modes: **by frequency or by channel number:**

- Press **H** three times.
- **•** Follow the instructions in step b).

To configure/programme each Unit, follow the next steps:

#### **5.1 Normal Menu**

#### **5.1.1. - Output menu.**

This is the menu displayed when the programmer is inserted for the first time into the front socket (PRGM) of the unit.

Unit used as an Amplifier:

**•** 7 segment LED's:

These will display (according to the operational mode selected the last time) the **frequency of the video carrier:**

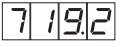

or the **output channel:**

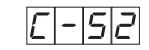

**•** LED indicators:

$$
\begin{array}{c}\nA & B & C \\
\downarrow 0 & C & D \\
\end{array}
$$

#### Unit used as a Converter

**•** 7 segment LED's:

These will display the **frequency of the video carrier** or the **numbers of the output channel** (according to the operational mode selected last time).

**•** LED indicators:

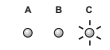

For example, in **channel operational mode,** if the selected channel is 52, the display will show:

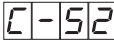

Press  $\triangle$  or  $\nabla$  to change the channel.

To store data, press  $\blacksquare$  and keep it pressed down for approximately 3 seconds: 4 dashes will indicate that the data has been stored correctly.

Having selected the **frequency operational mode** (e.g. the same channel no. 52, the video carrier of which is 719.25 MHz) the display will show:

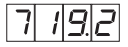

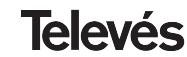

To modify this value, it is necessary to press the  $\bullet$  button, this will make the first digit blink ON and OFF.

Then press  $\triangle$  or  $\nabla$  to change its value between 0 and 9.

If the  $\bullet$  button is pressed again, the next digit is selected and will start to blink. This can also be modified in the same way.

Repeat this process until the first three digits are displaying the desired value.

Once the decimal section of the video carrier frequency has been selected, the  $\triangle$ and  $\nabla$  buttons permit the user to select the following values for this particular digit:

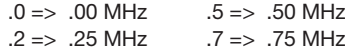

**Input values** allow a range from 46 to 862 MHz.

To store data, press  $\blacksquare$  and keep it pressed down for approximately 3 seconds: 4 dashes will indicate that the data has been stored correctly:

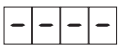

#### **5.1.2. - Input menu.**

Press the  $\blacksquare$  button again to enter this menu.

#### Unit used as an Amplifier:

- **•** 7 segment LED's: These will show the same frequency/ channel as the output.
- **•** LED indicators:

 $\overline{B}$ 

#### Unit used as a Converter:

- **•** 7 segment LED's: These will show the input frequency/ channel to be set.
- **•** LED indicators:

$$
\begin{array}{c}\nA & B & C \\
\bigcirc^1 C & \bigcirc^1 O & \bigcirc^1\n\end{array}
$$

A change of frequency/channel and the selection and storing of these changes is carried out following the process already described in step a).

#### **5.1.3. - Output level**

By pressing the **button**, it is possible to gain access to the **output level** selection. In this case, there is no cursor for the selection of the digit, and instead the  $\blacktriangle$  and  $\nabla$ buttons are used to choose the output level between 00 (minimum) and 99 (maximum). For example, 50:

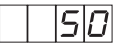

#### **5.2 Extended Menu**

Press  $\bullet$  and keep it pressed down for approx. 3 seconds.

The selection of menus and the modification of the selected value in each of these, as well as the storing of the changes is carried out in the same way as with the Normal Menu.

#### **5.2.1. - Device address**

The first display that appears corresponds to the address of the unit that allows it to be controlled remotely.

The format of the display is A. 045.

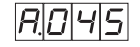

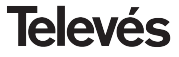

### **User manual Contract Contract Channel Processor**

#### **•** LED indicators:

 $\Delta$  R C  $0, 0, 0$ 

To modify this value, it is necessary to press the  $\bullet$  button, this will make the first digit blink ON and OFF.

Then press  $\triangle$  or  $\nabla$  to change its value between 0 to 9.

If the  $\bullet$  button is pressed again, the next digit is selected and will start to blink. This can also be modified in the same way.

Repeat this process until the three digits are displaying the desired address.

All of the devices that can be remote controlled by the Televés headend control system are interconnected to a Common Control Bus (front panel connector labelled "Ctrl") and each device should have a unique address within the bus (between 1 and 254).

*It is the installer's responsibility to ensure that all the addresses are unique and that none have been repeated on this bus.*

#### **5.2.2. - Freq./Channel operational mode**

Press  $\blacksquare$  to access the menu that offers the Frequency or Channel operational mode options.

Press  $\triangle$  and  $\nabla$  to select one of the two available operational modes. The display will show:

**•** Frequency mode

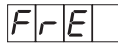

**•** Channel mode

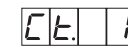

By pressing  $\triangle$  or  $\nabla$  the following permitted values will appear in this mode: Ct.7, Ct.6, Ct.5, Ct.4, Ct.3, Ct.2, Ct.1 (See these 7 channel tables on page 32).

#### **5.2.3. - Amplifier/Converter selection**

Press  $\blacksquare$  again to access this menu. The display will show one of the two options that can be selected by pressing any one of the  $\blacktriangle$  and  $\nabla$  buttons:

**•** Unit as a **Converter**:

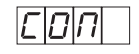

**•** Unit as an **Amplifier**: Input channel = ontput channel

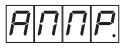

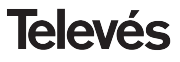

#### **5.2.4. - Slope (Video/Audio carrier ratio)**

Press again.

The format on the display is SL. 0.:

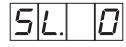

Press  $\triangle$  and  $\nabla$  to select one of the following permitted values:

0, 1, 2, 3 & 4.

"0" corresponds to the minimum variation, and "4" to the maximum.

This slope allows an adjustment of 5dB approx.

#### **Note**:

It is advisable to first adjust the slope and then the output level (this is because, when the slope is adjusted, it can sometimes affect the video carrier level).

If is pressed one more time, the Extended Menu sequence will start again in step a).

Once the desired slope (ratio between carriers) has been chosen, the selection is carried out by pressing the  $\blacksquare$  button for a couple of seconds, this immediately returns the user to the first step of the Normal Menu.

#### **5.3 Saving the parameters**

To save data, press  $\blacksquare$  for approximately 3 seconds.

If the saving process has been carried out correctly, this is indicated by four dashes that are displayed briefly:

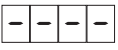

If the configuration data is modified but not saved, then the previous configuration is retrieved once 30 seconds have passed.

In other words, those changes that have been made are cancelled.

### **6.- TYPICAL APPLICATIONS**

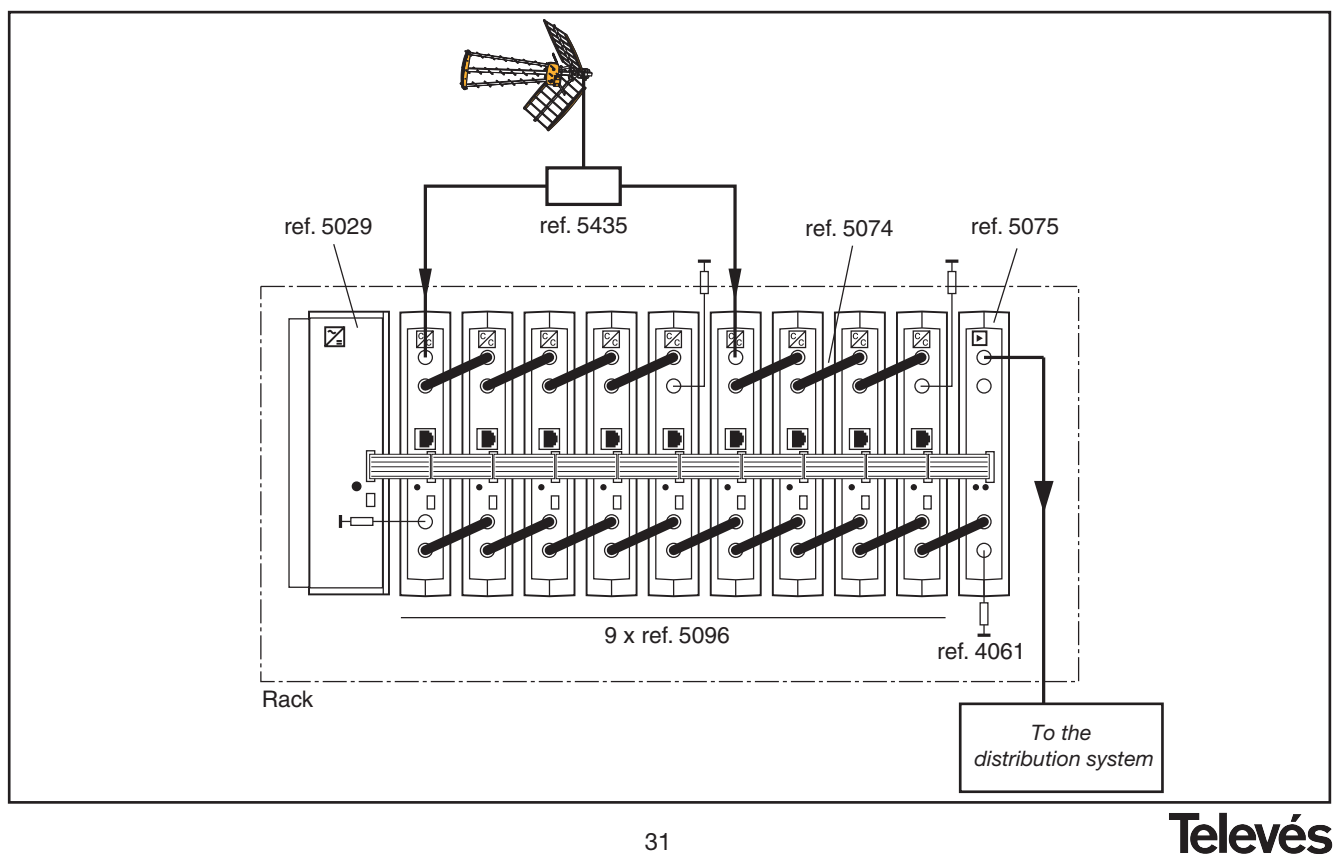

31

### **7.- TABLAS DE CANALES /** *CHANNEL TABLES*

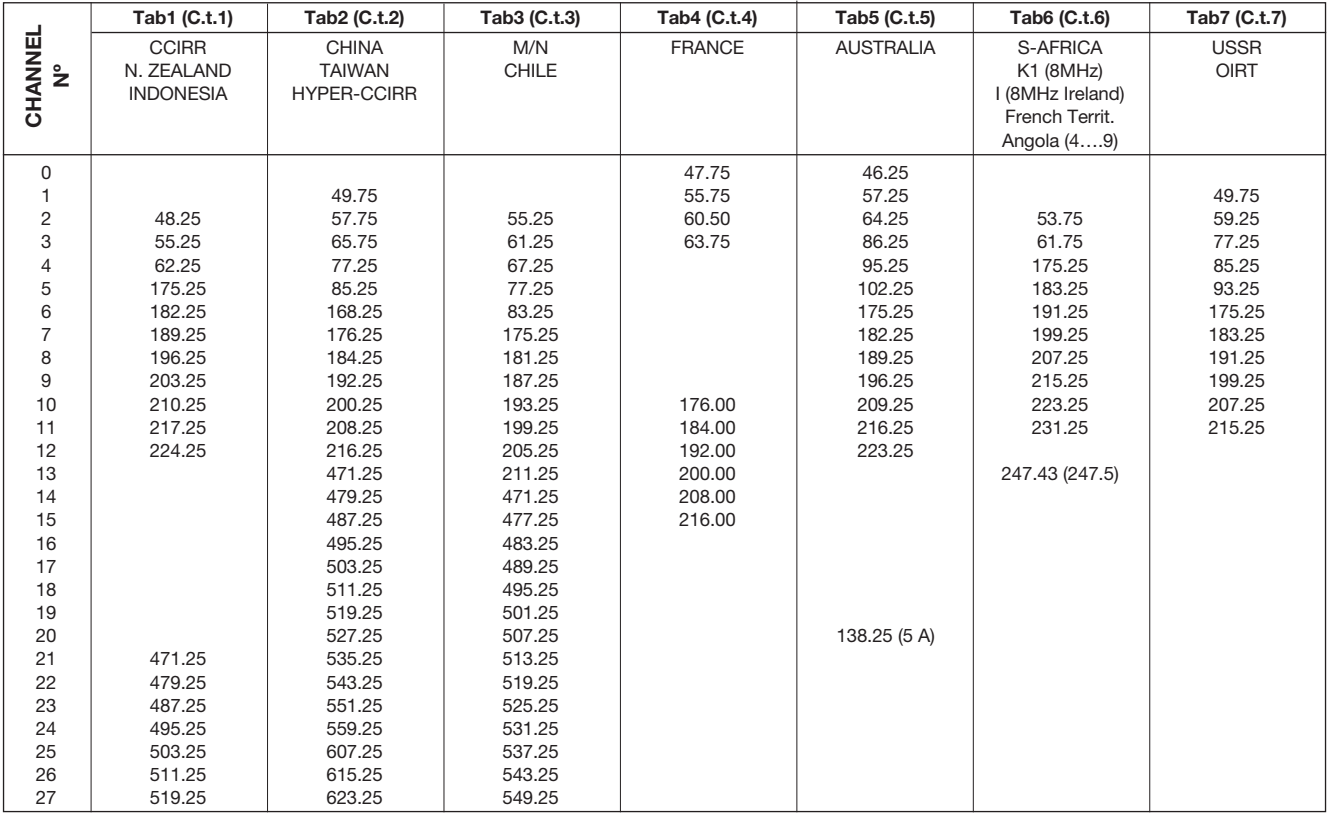

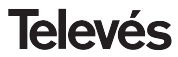

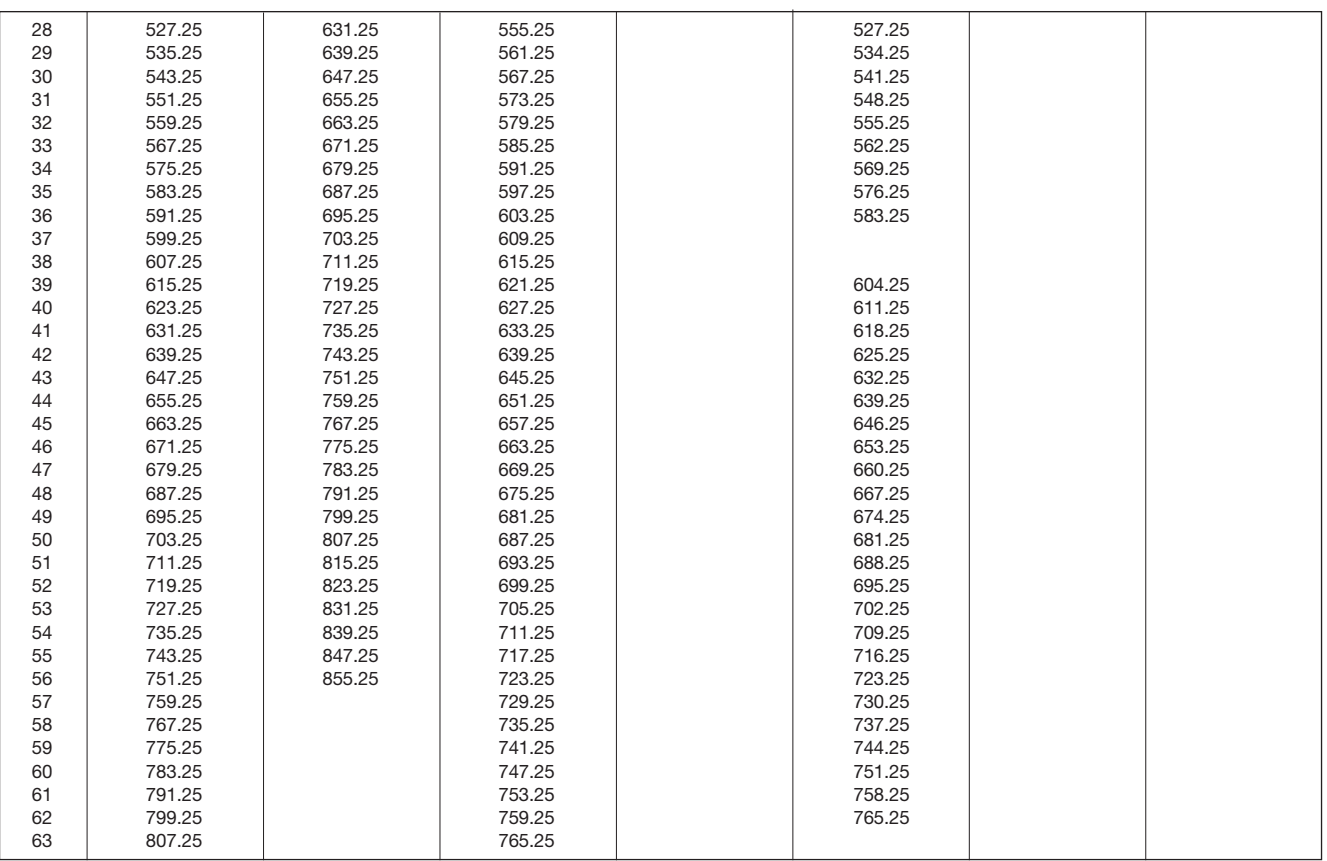

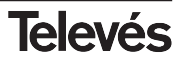

**C/C**

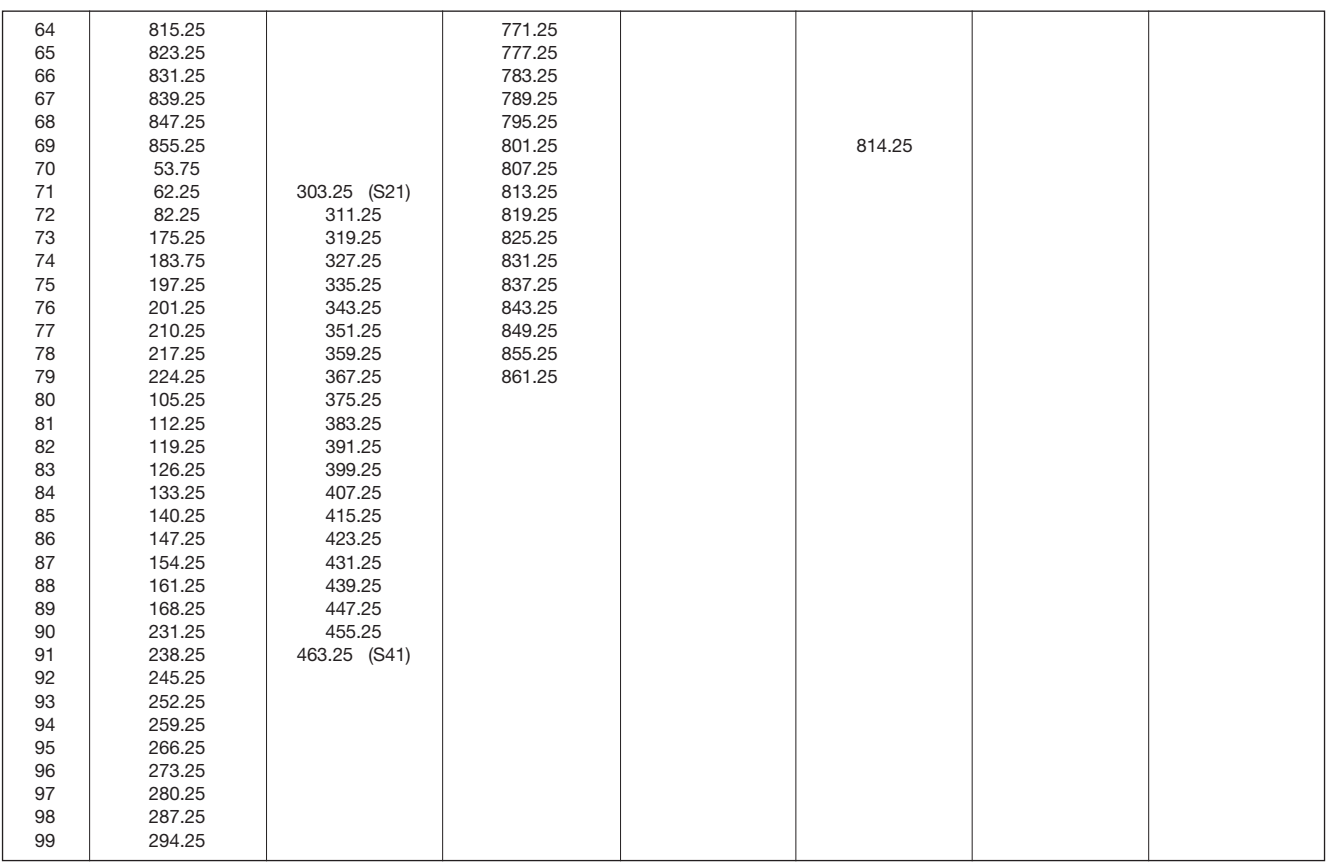

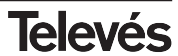

DECLARACIÓN DE CONFORMIDAD DECLARAÇÃO DE CONFORMIDADE **Televés DECLARATION DE CONFORMITE** DECLARATION OF CONFORMITY Eabricante / Fabricante / Fabricant / Manufacturer Televés S.A. Dirección/ Direção / Adresse / Address: Rúa B. Conxo. 17 15706 Santiago de Compostela **SPAIN** NIF / VAT A-15010176 Declara bajo su exclusiva responsabilidad la conformidad del producto: Declara sob sua exclusiva responsabilidade a conformidade do produto: Declare, sous notre responsabilité, la conformité du produit. Declare under our own responsibility the conformity of the product: Referencia / Referencia / Référence / Reference: 5096 Descripción / Descrição / Description / Description: Analogue channel processor Marca / Marca / Marque / Mark: Televés Con los requerimientos de la Directiva de baja tensión 73 / 23 / CEE y Directiva EMC 89 / 336 / CEE, modificadas por la Directiva 93 / 68 / CEE, para cuya evaluación se han utilizado las siguientes normas: Com as especificações da Directiva da baixa tensão 73 / 23 / CEE e Directiva EMC 89 / 336 / CEE, modificadas pela Directiva 93 / 68 / CEE, para cuja aprovação se aplicou as sequintes normas: Avec les spécifications des Directives 73 / 23 / CEE et 89 / 336 / CEE, modifiées par la directive 93 / 68 / CEE, pour l'évaluation on a appliqué les normes: With the Low Voltage Directive 73 / 23 / EEC and the EMC Directive 89 / 336 / EEC as last amended by Directive 93 / 68 / EEC requirements, for the evaluation regarding the Directive, the following standards were applied: EN 61000-4-4: 1995 EN 50083-1: 1993 / A1: 97 EN 50083-2: 1995 / A1:97 EN 61000-4-5: 1995 EN 61000-4-2: 1995 EN 61000-4-11: 1994 Santiago de Cømpostela, 20/12/2004  $\lambda$ M $\lambda$ José L. Fernandez Carnero Technical director

#### **Garantía**

Televés S.A. ofrece una garantía de dos años calculados a partir de la fecha de compra para los países de la UE. En los países no miembros de la UE se aplica la garantía legal que está en vigor en el momento de la venta. Conserve la factura de compra para determinar esta fecha.

Durante el período de garantía, Televés S.A. se hace cargo de los fallos producidos por defecto del material o de fabricación. Televés S.A. cumple la garantía reparando o sustituyendo el equipo defectuoso.

No están incluidos en la garantía los daños provocados por uso indebido, desgaste, manipulación por terceros, catástrofes o cualquier causa ajena al control de Televés S.A.

#### **Guarantee**

Televés S.A. offers a two year guarantee, beginning from the date of purchase for countries in the EU. For countries that are not part of the EU, the legal guarantee that is in force at the time of purchase is applied. Keep the purchase invoice to determine this date.

During the guarantee period, Televés S.A. complies with the guarantee by repairing or substituting the faulty equipment.

The harm produced by improper usage, wear and tear, manipulation by a third party, catastrophes or any other cause beyond the control of Televés S.A. is not included in the guarantee.

### **Sucursales**

#### **BARCELONA** C.P. 08940 C/ Sant Ferrán, 27 Cornellá - Barcelona Tfnos.: 93 377 08 62 / 93 474 29 50 Fax: 93 474 50 06 barcelona@televes.com

**BILBAO C.P. 48150** Iberre kalea, mód. 16, pabellón 15-B Sangroniz-Sondika Tfnos · 94 471 12 02 / 94 471 24 78 Fax: 94 471 14 93 bilbao@televes.com

**A CORUÑA** C.P. 15011 Gregorio Hernández 8. Tfnos.: 981 27 47 31 / 981 27 22 10 Fax: 981 27 16 11 coruna@televes.com

#### **GIJON C.P. 33210** C/Janón, 14 Tfnos.: 985 15 25 50 / 985 15 29 67 Fax : 985 14 63 89 gijon@televes.com

**LAS PALMAS** C.P. 35006 Gral. Mas de Gaminde 26. Tfnos.: 928 23 11 22 / 928 23 12 42 Fax: 928 23 13 66 laspalmas@televes.com

**MADRID** C.P. 28005 Paseo de los Pontones 11. Tfnos · 91 474 52 21 / 91 474 52 22 Fax: 91 474 54 21 madrid@televes.com

**MURCIA** C.P. 30010 Polígono Conver - C/ Rio Pliego 22. Tfnos.: 968 26 31 44 /968 26 31 77 Fax: 968 25 25 76 murcia@televes.com

**P. DE MALLORCA** C.P. 07007 Ferrer de Pallares 45. bajo D. Tfno.: 971 24 70 02 Fax: 971 24 53 42 mallorca@televes.com

#### **SEVILLA** C.P. 41008

**LA RIOJA** C.P. 26004 San Prudencio 19. bajo  $Tfnn \tcdot 941$  23 35 24 Fax: 941 25 50 78 r.grijalba@cgac.es **MALAGA** C.P.29010 Brújula, 12.  $Tfnn \cdot 952093291$ Móvil: 610 40 06 37 Fax: 952 09 32 91 malaga@televes.com

Pol. Ind. Store - C/ A-6. Nave 5 Tfnos.: 95 443 64 50 /95 443 58 00 Fax: 95 443 96 93 sevilla@televes.com

**TENERIEE** C.P. 38108

Avda. El Paso, 25 - Los Majuelos- La Laguna. Tfnos.: 922 31 13 14 /922 31 13 16 Fax: 922 31 13 33 tenerife@televes.com

**VALENCIA** C.P. 46022 Plaza Jordi San Jordi s/n Tfnos.: 96 337 12 01 /96 337 12 72 Fax: 06 337 06 98 valencia@televes.com

**VIGO** C.P. 36204 Escultor Gregorio Fernández, 5 Tfnos.: 986 42 33 87 /986 42 40 44 Fax: 986 42 37 94 vigo@televes.com

**PAMPLONA** C.P. 31007 Avda. Sancho el Fuerte 5. Tfno.: 948 27 35 10 Fax: 948 17 41 49 jazpeitia@cin.es **VALLADOLID** C.P. 47008 C/ Arrecife 12. Tfno.: 983 22 36 66 Fax: 983 22 36 66 fernandoharguindey@hotmail.com **ZARAGOZA** C.P. 50002 C/ Monasterio de Alahón 1-3.  $Tfnn \cdot 976411273$ Fax: 976 59 86 86 zaragoza@televes.com

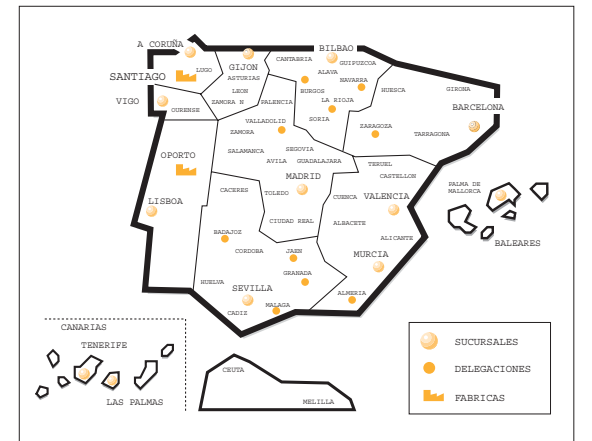

### Delegaciones

**ALMERIA** C.P. 04008 Camponrís 9. Tfno.: 950 23 14 43 Fax: 950 23 14 43 almeria@televes.com

**BADAJOZ** C.P. 06010 C/Jacobo Rodríguez Pereira, nº11-Oficina Tfno.: 924 20 74 83 Móvil: 670 70 21 93 Fax: 924 20 01 15 saherco@terra.es

**BURGOS** C.P.09188 C/Real, s/n, San Adrián de Juarros Tfno.: 947 56 04 58 Móvil: 670 73 75 86 emilianovarga@amena.com

#### **GRANADA**

Tfno.: 958 13 78 29 Móvil: 609 62 70 96 jluroj@televes.com

#### **JAEN** C.P. 23007 Hermanos Pinzón, 8-bajo Tfnos.: 953 29 50 40 / 953 29 52 11

Móvil: 636 984489 Fax: 953 29 52 10 pablobiesa@infonegocio.com

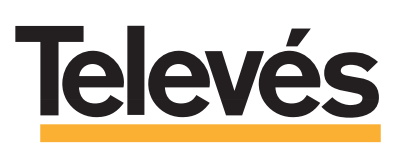

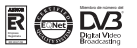

#### Televés Internacional

#### **TELEVES ELECTRONICA PORTUGUESA**

**MAIA - OPORTO** Via . Dr Francisco Sa Carneiro. Lote 17. ZONA Ind. MAIA 1. Sector-X MAIA. C.P. 4470 BARCA Tel.: 351 22 9418313 Fax: 351 22 9488719 / 9416180 televes.pt@televes.com

#### **LISBOA**

C.P. 1000 Rua Augusto Gil 21-A. Tel - 351 21 7032537 Fax: 351 21 7932418 televes.lisboa.pt@televes.com

#### **TELEVES FRANCE S.A.R.L.**

1 Rue Louis de Broglie Parc d'Activités de l'Esplanade 77400 St Thibault des Vignes FRANCE Tél.: +33 (0)1 60 35 92 10 Fax: +33 (0)1 60 35 90 40 televes.fr@televes.com

**TELEVES ITALIA S.r.l.**

S.op.Viale Liguria 24 20068 Peschiera Borromeo (MI) Italia Tel.: (+39)-0251650604 (RA) Fax: (+39)-0255307363 televes.it@televes.com

#### **TELEVES MIDDLE EAST FZE**

P.O. Box 17199 JEBEL ALI FREE ZONE DUBAI, UNITED ARAB EMIRATES Tel.: 9714 88 343 44 Fax: 9714 88 346 44 televes.me@televes.com

#### **TELEVES UNITED KINGDOM LTD**

Unit 11 Hill Street, Industrial State CWMBRAN, GWENT NP44 7PG. (United Kingdom) Tel.: 44 01 633 87 58 21 Fax: 44 01 633 86 63 11 televes.uk@televes.com

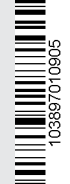